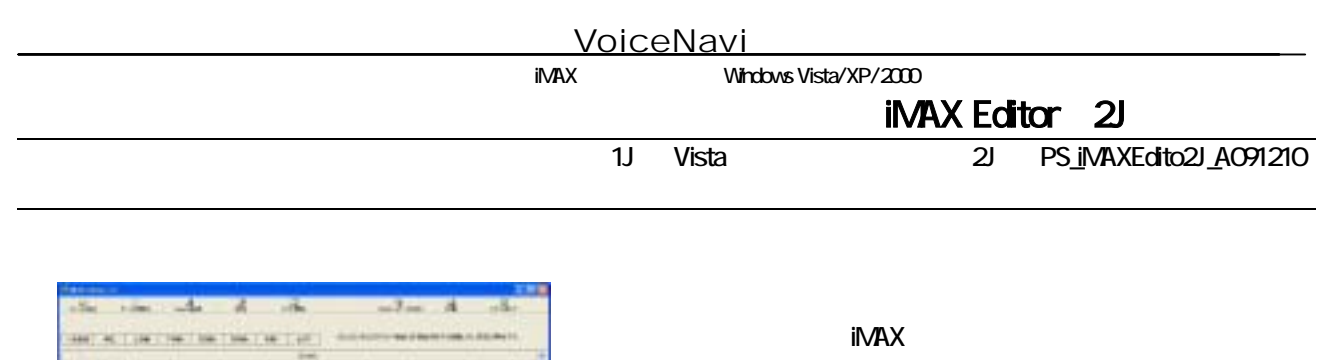

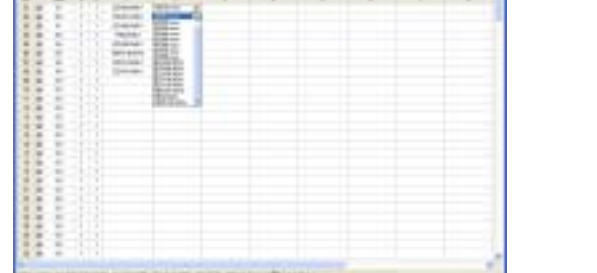

OK!<br>CF  $CF$  iMAX

# $[$   $]$

 $PC$ 

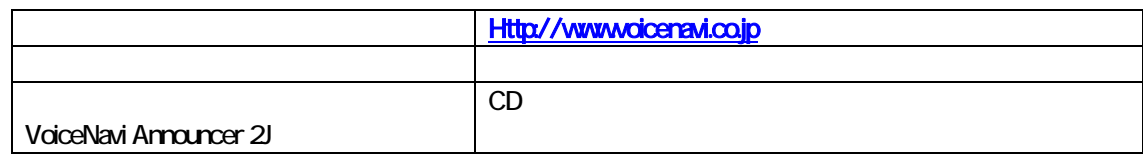

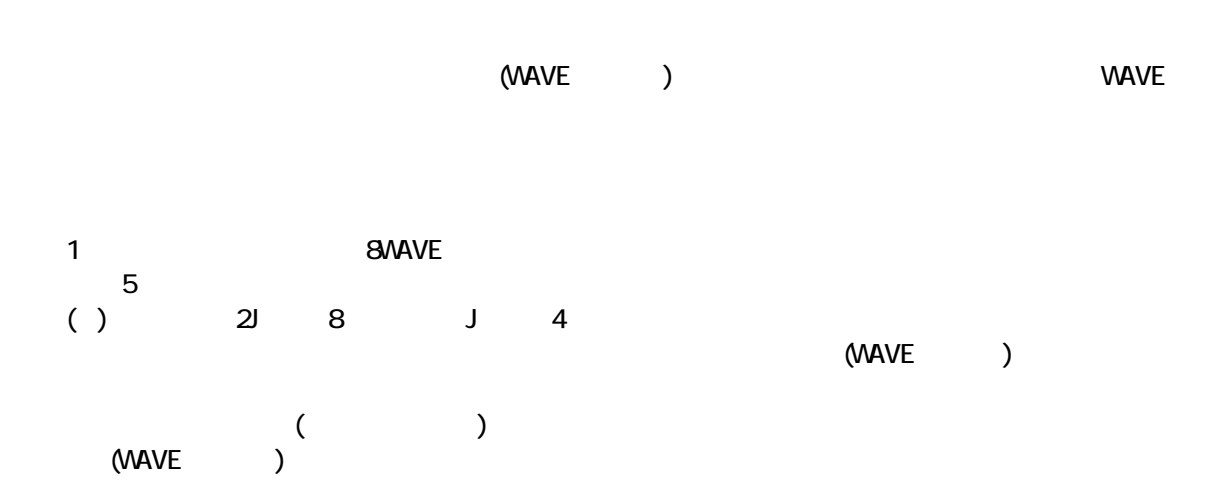

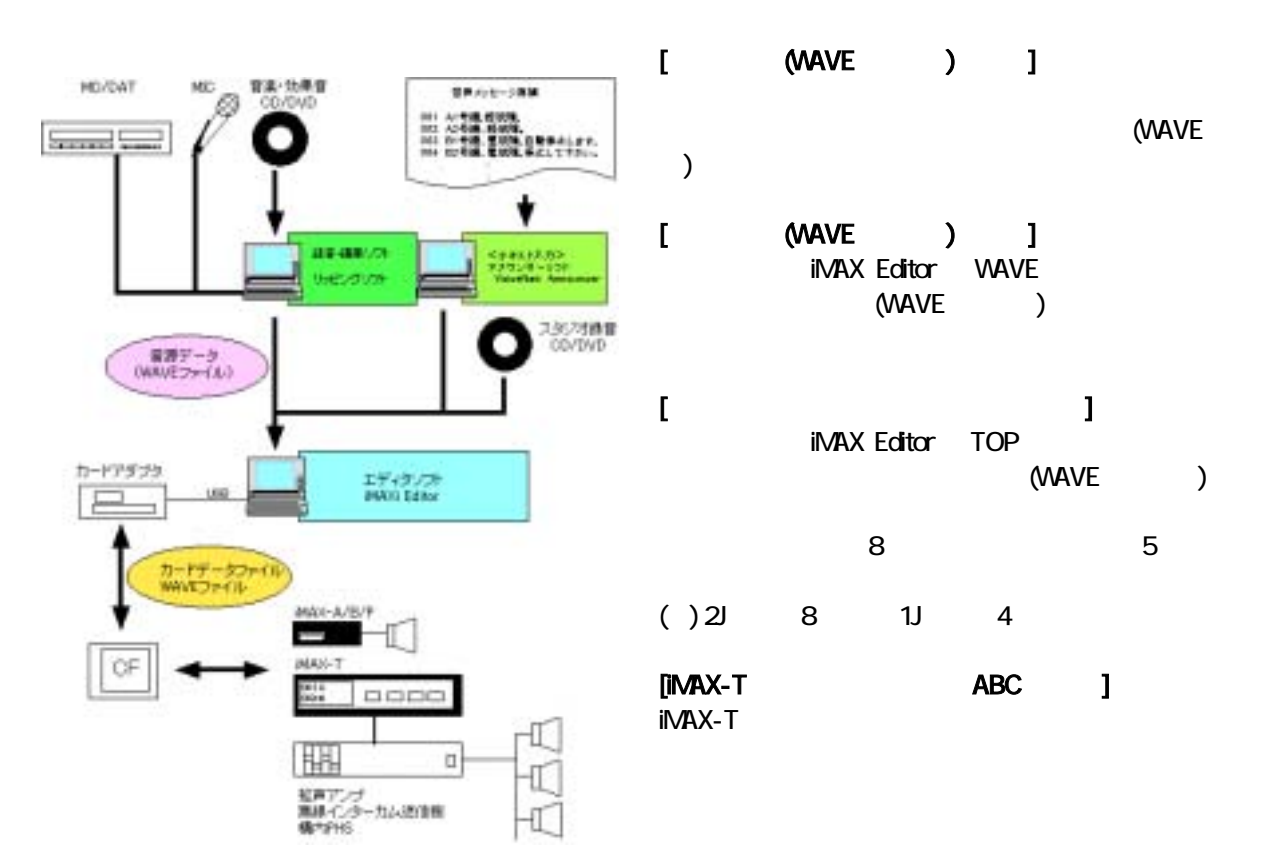

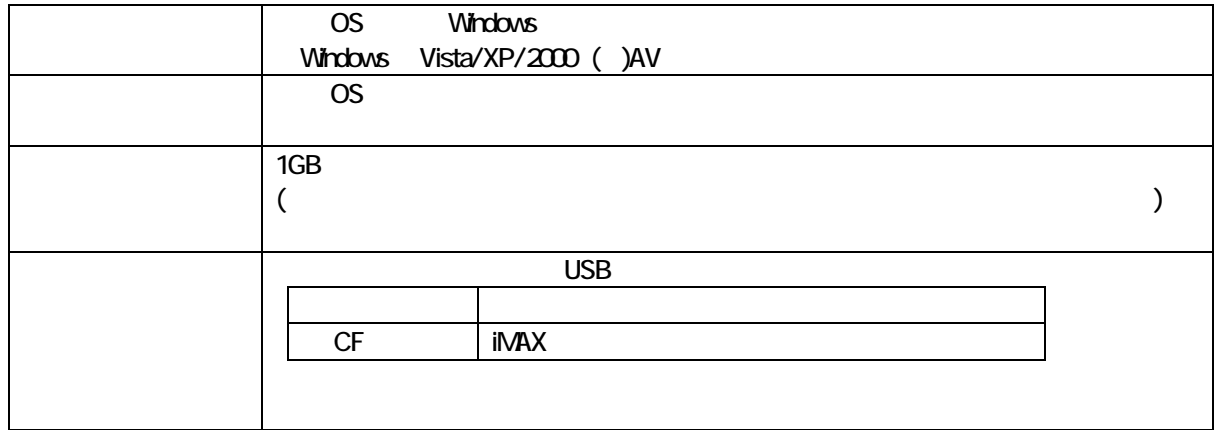

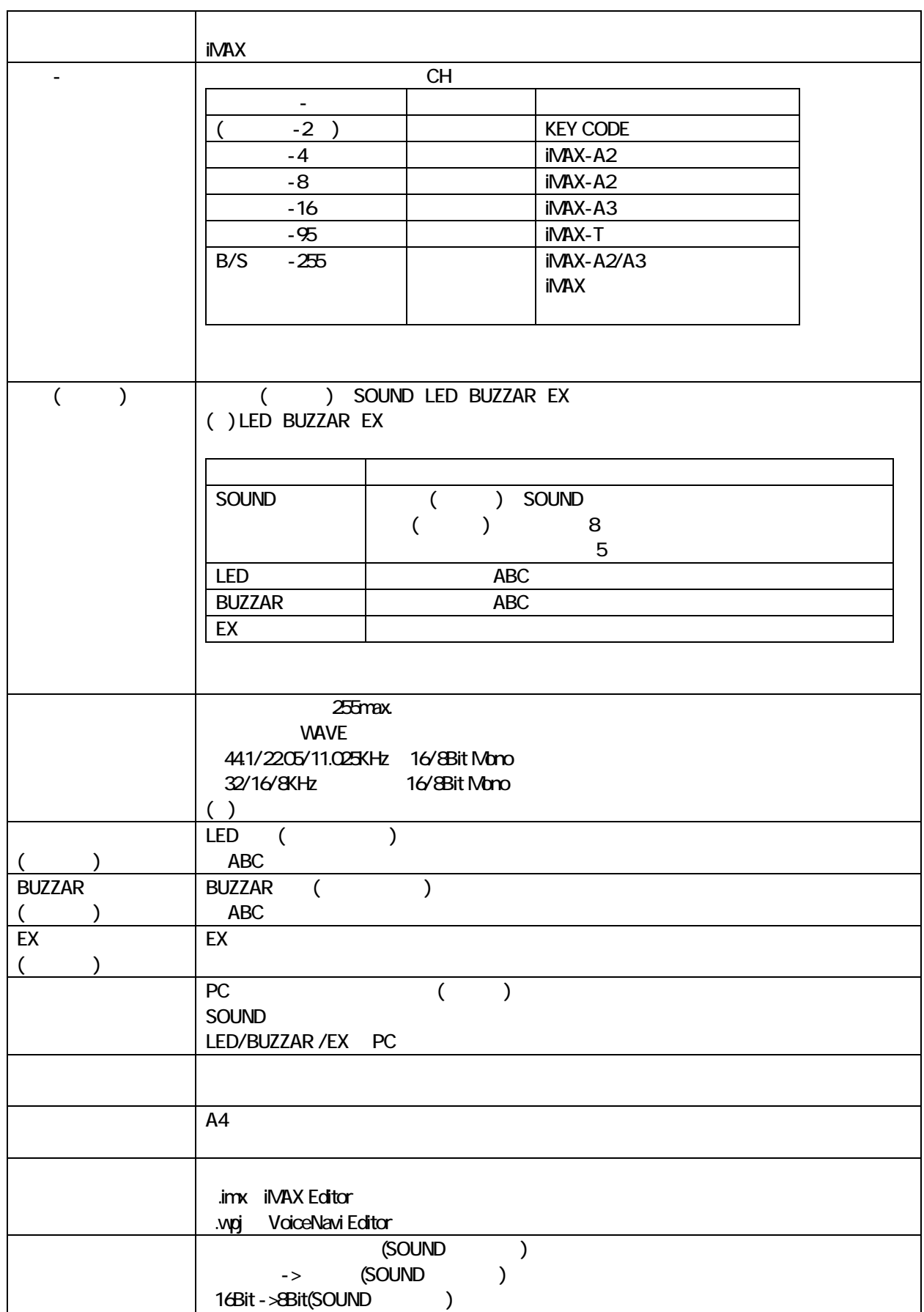

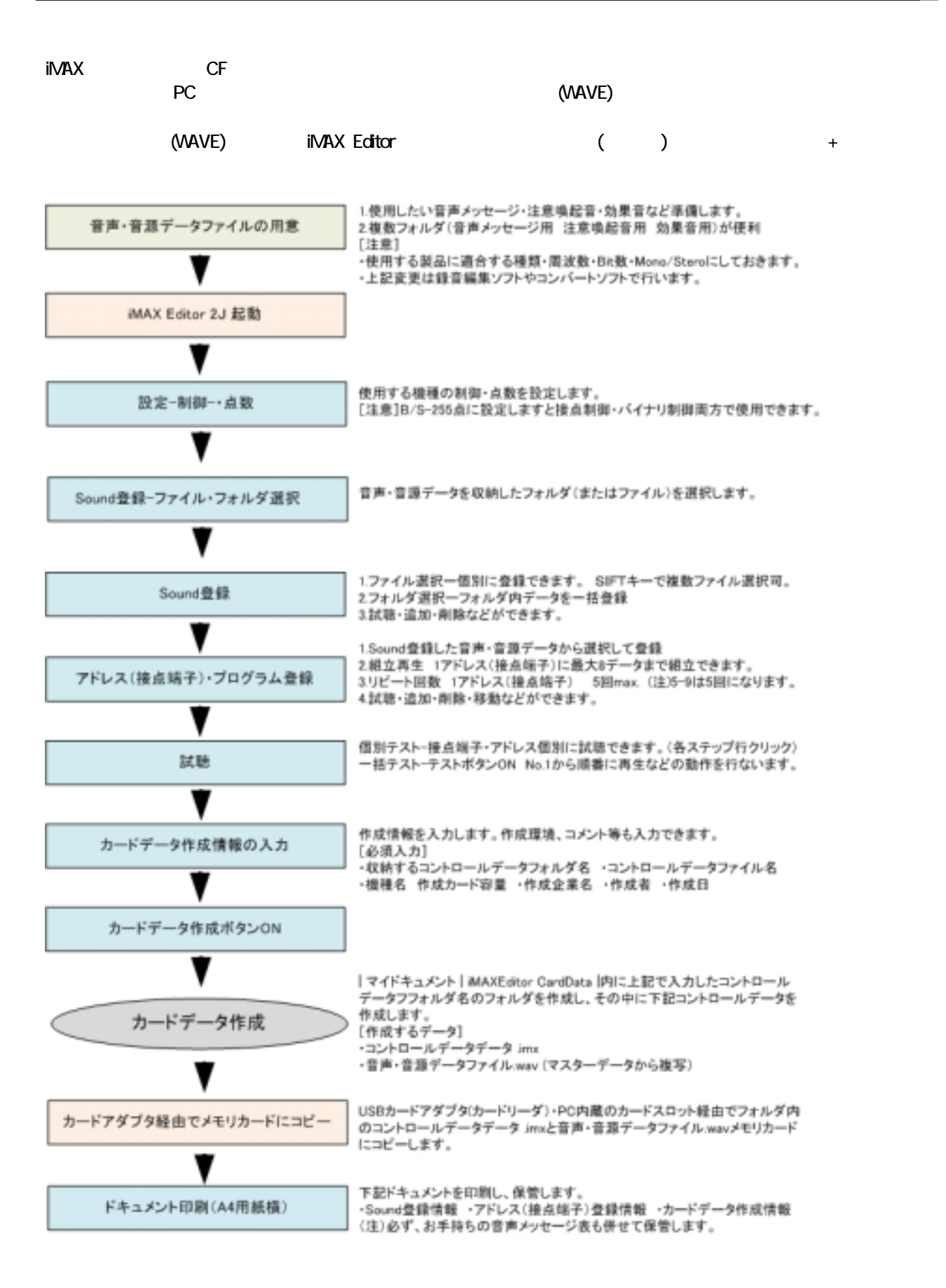

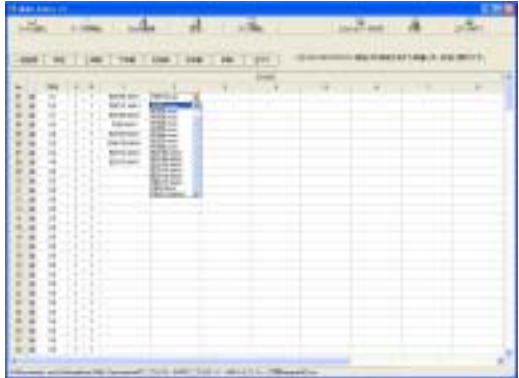

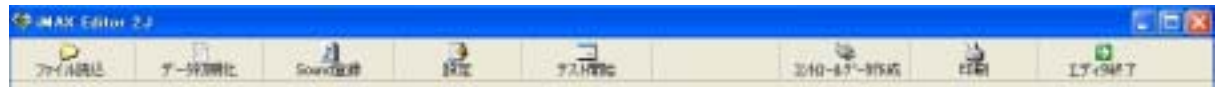

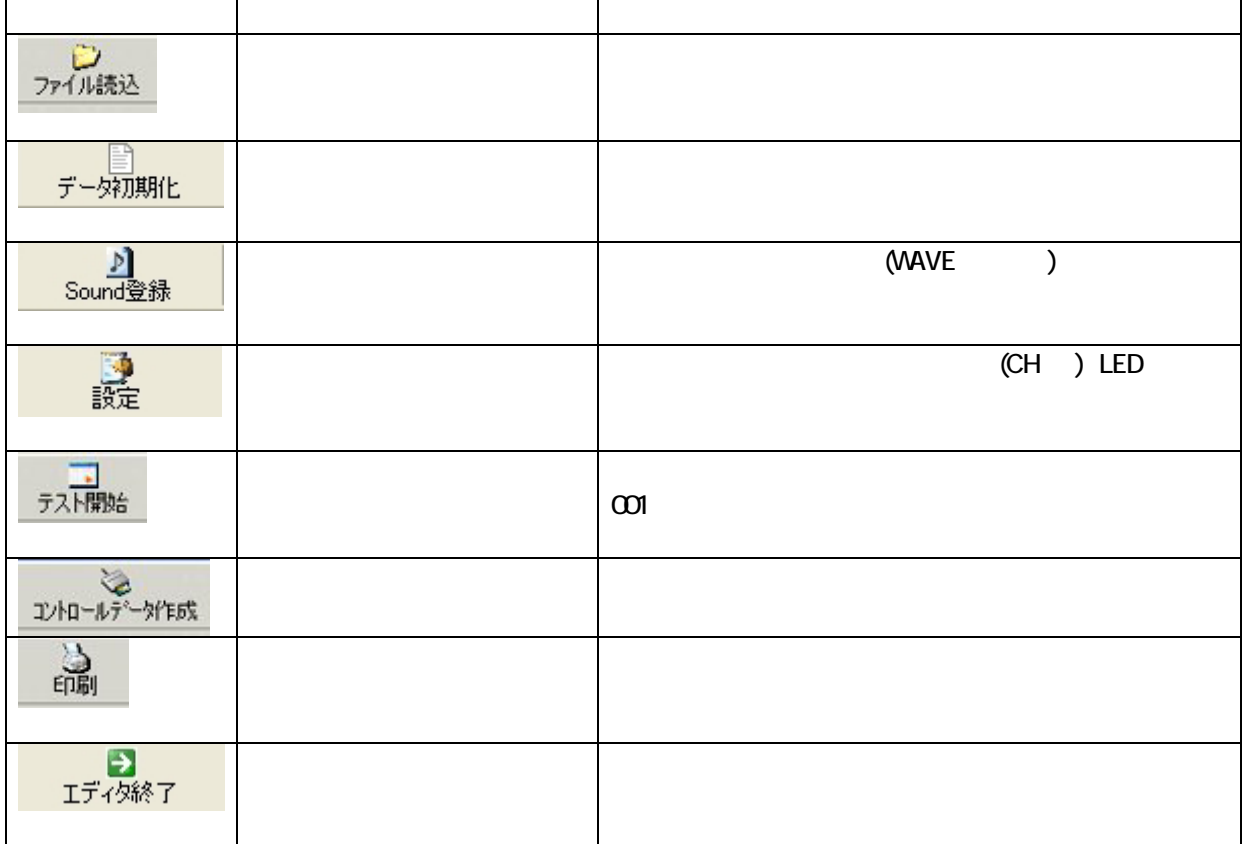

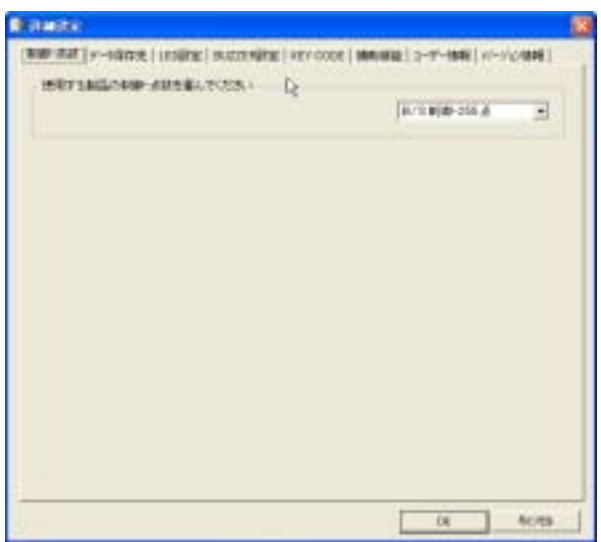

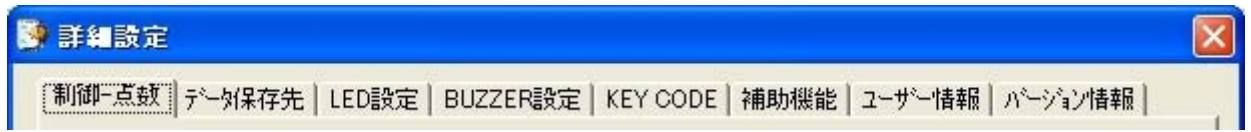

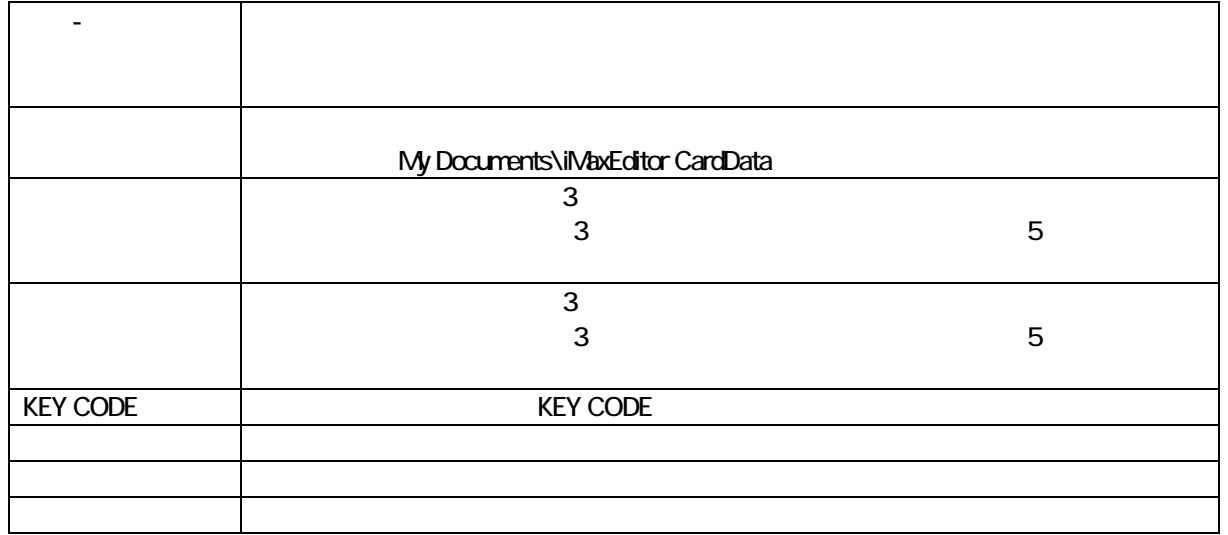

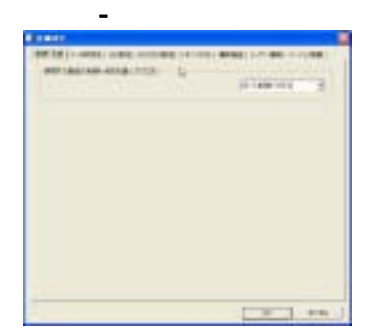

LED/BUZZAR/EX

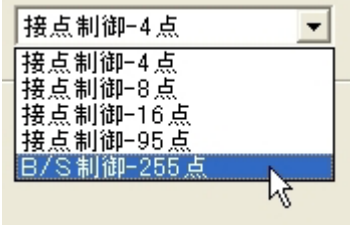

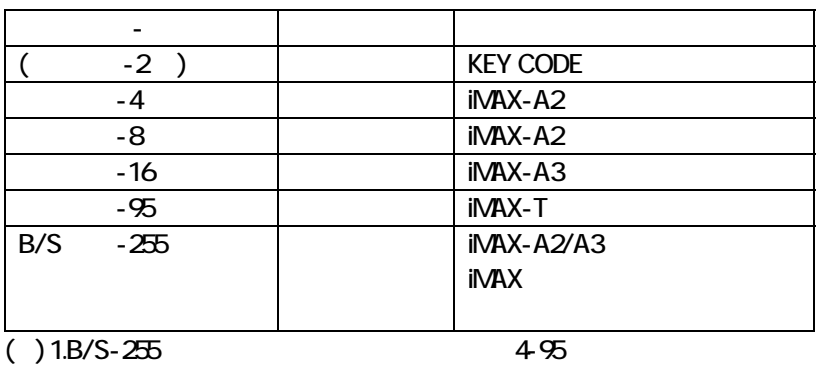

2. VoiceNavi Editor

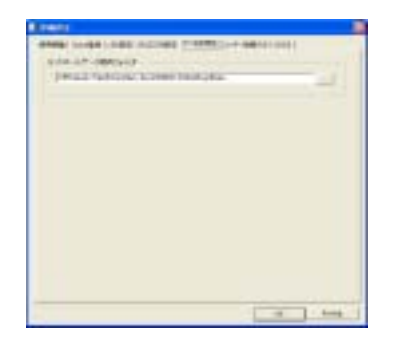

#### My Documents\iMaxEditor CardData

**Underline** LED = 第7 

**BUZZAR** 

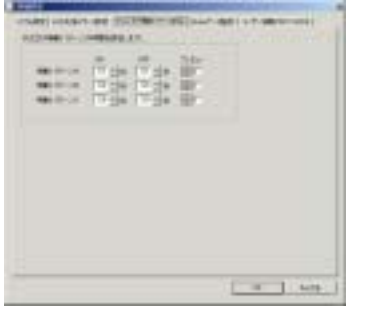

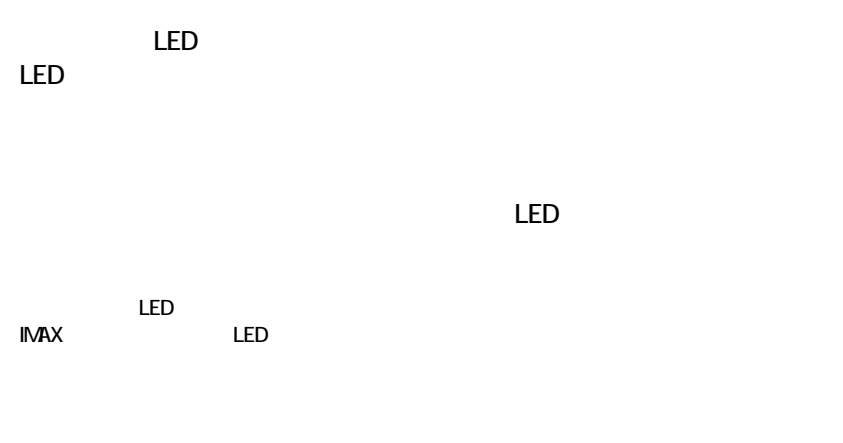

 $LED$ 

 $\textrm{LED}$ 

 $\mathsf{INAX}$ 

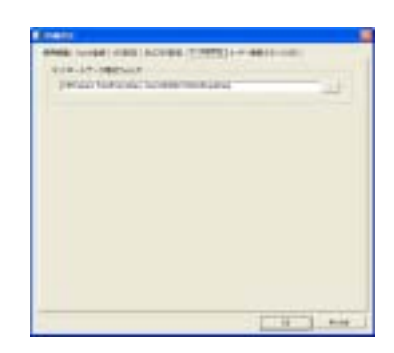

# My Documents\iMaxEditor CardData

# **KEY CODE**

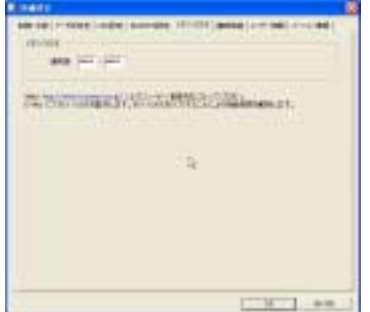

KEY CODE KEY CODE

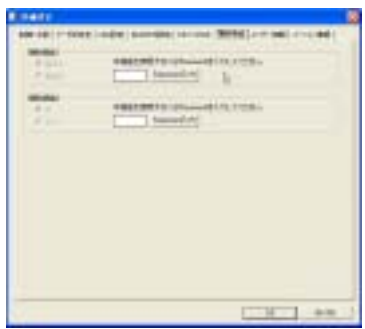

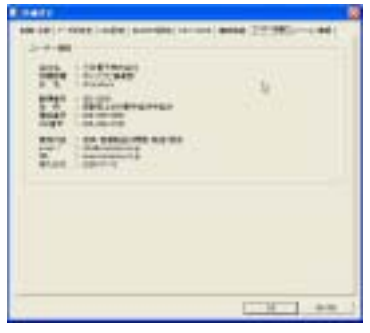

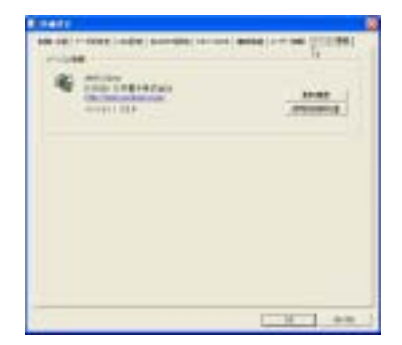

## KEY CODE

-8-

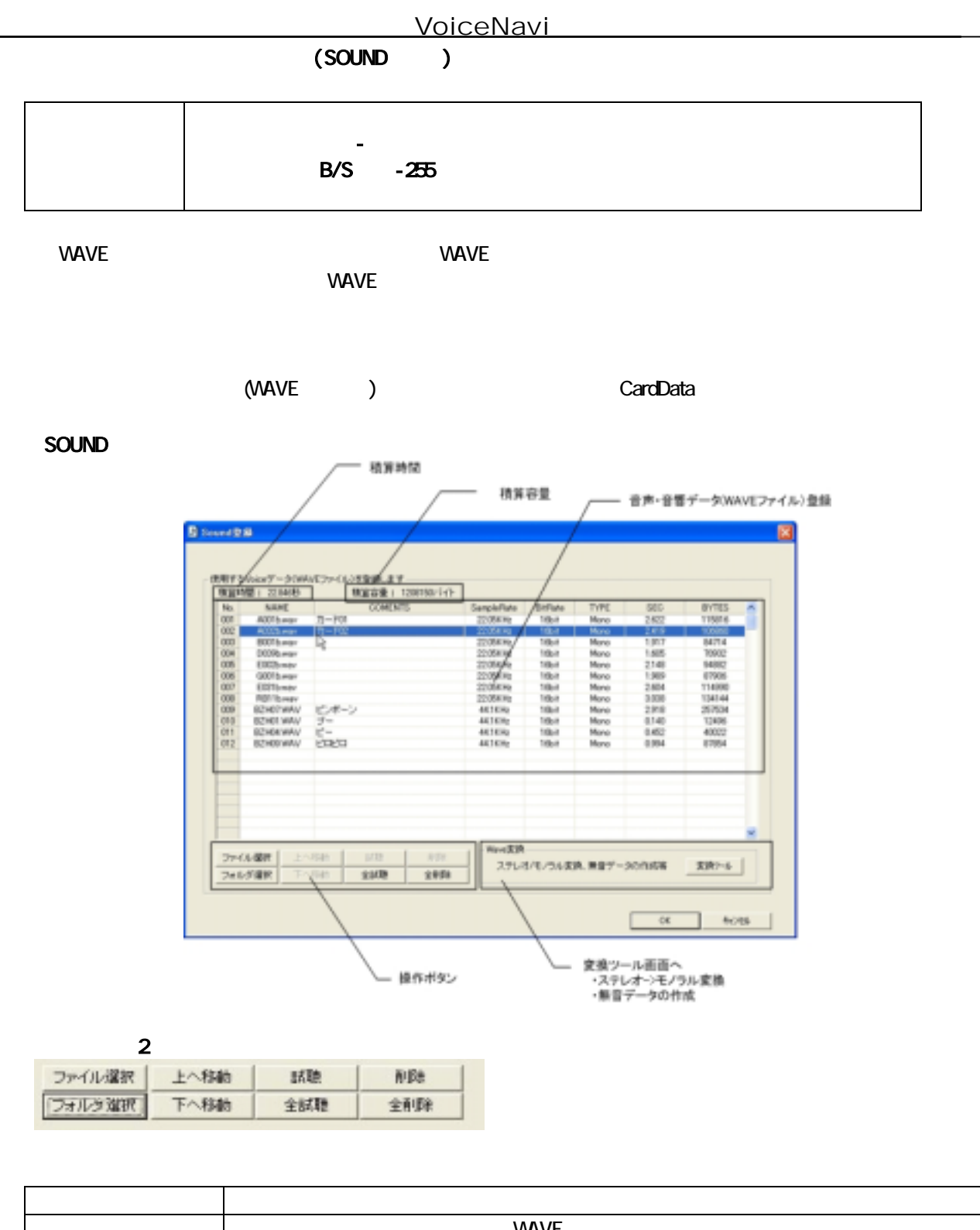

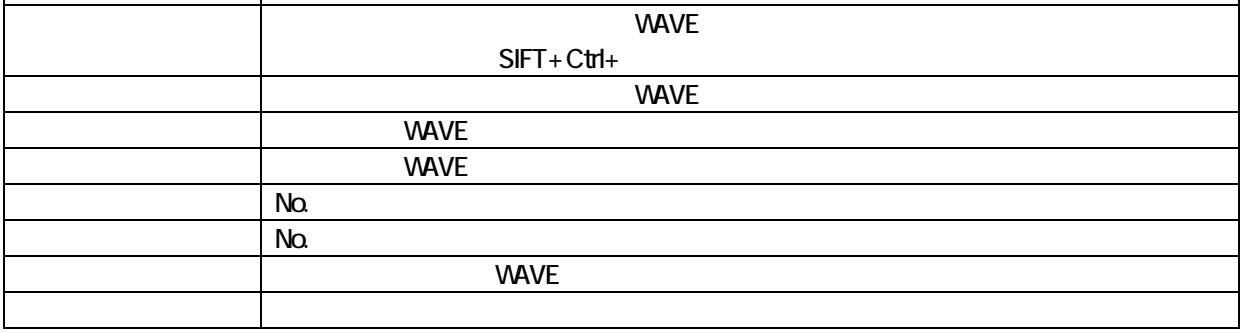

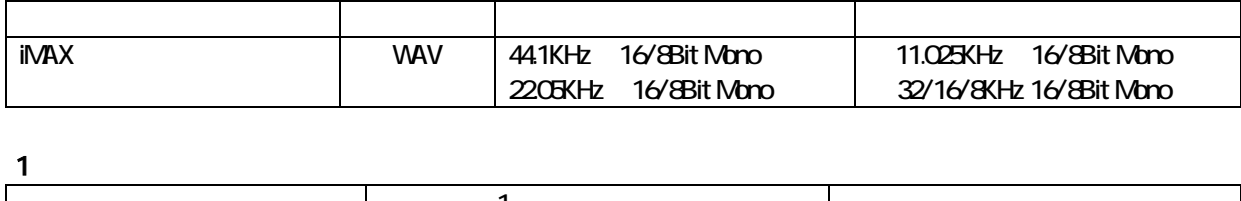

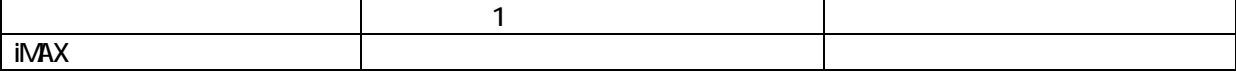

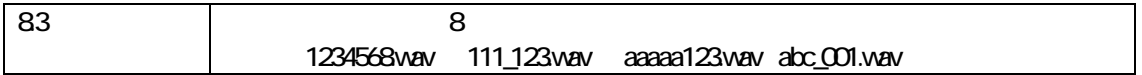

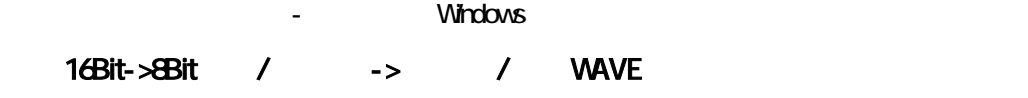

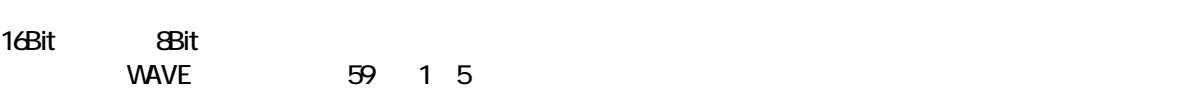

# **WAVE**

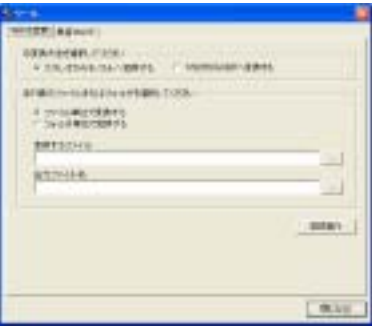

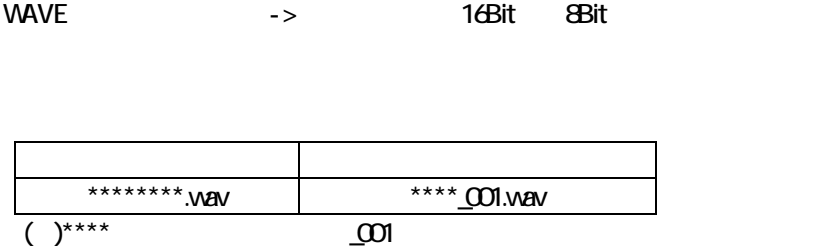

**WAVE** 

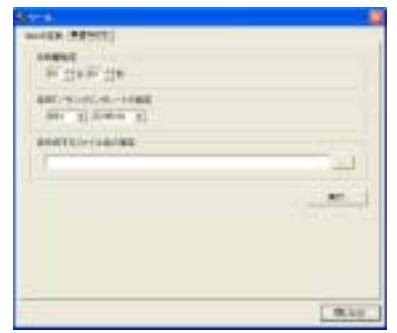

**WAVE** 

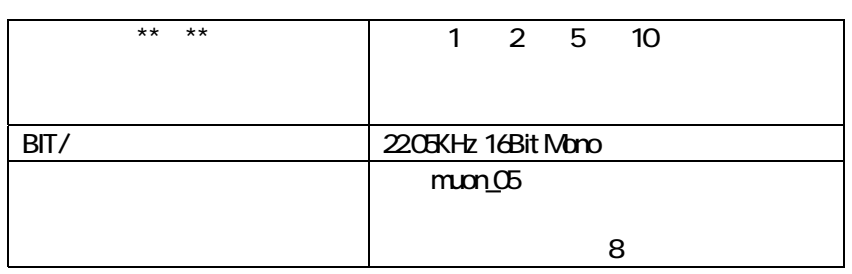

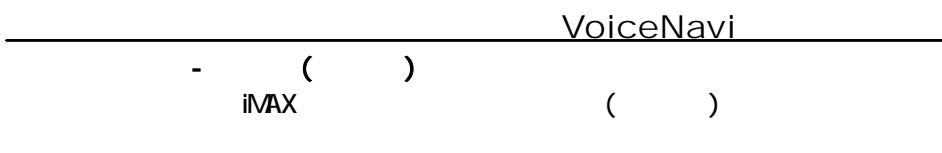

VAVE VAVE VAVE

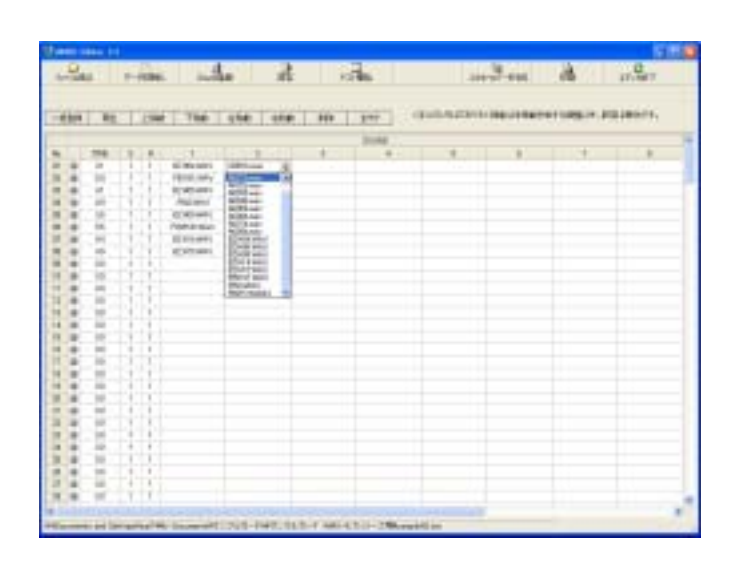

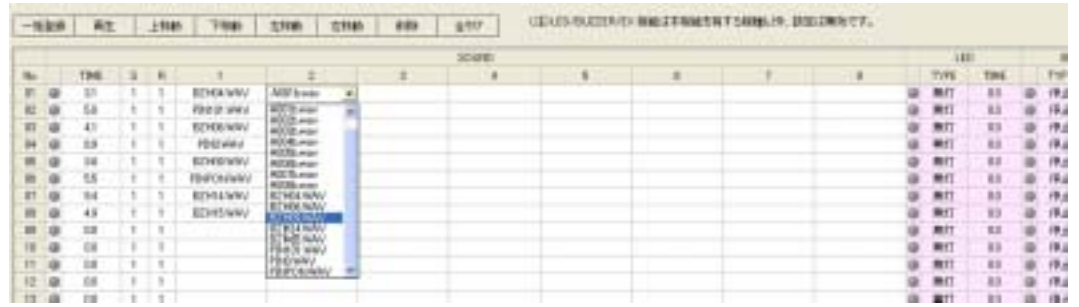

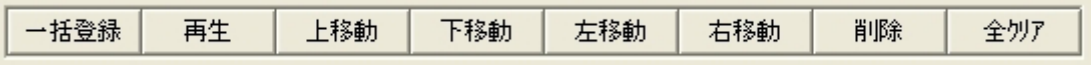

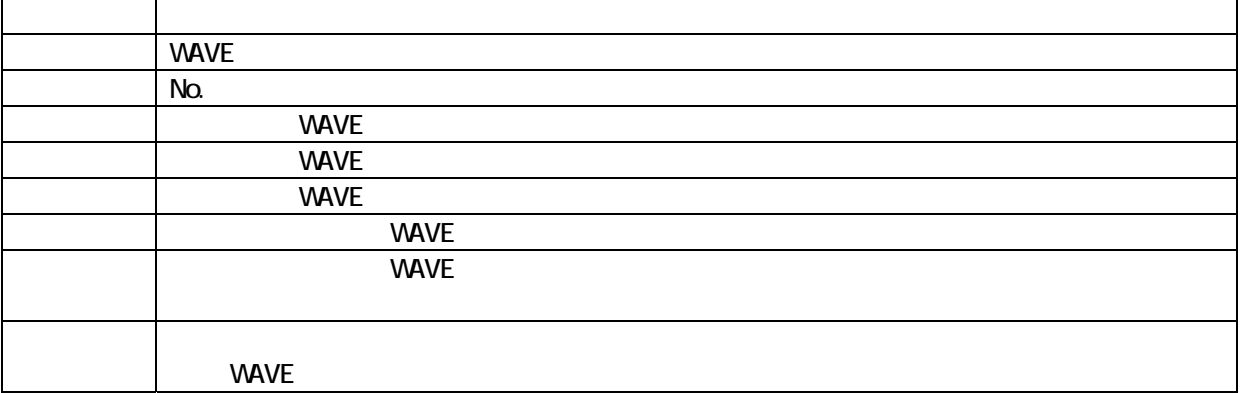

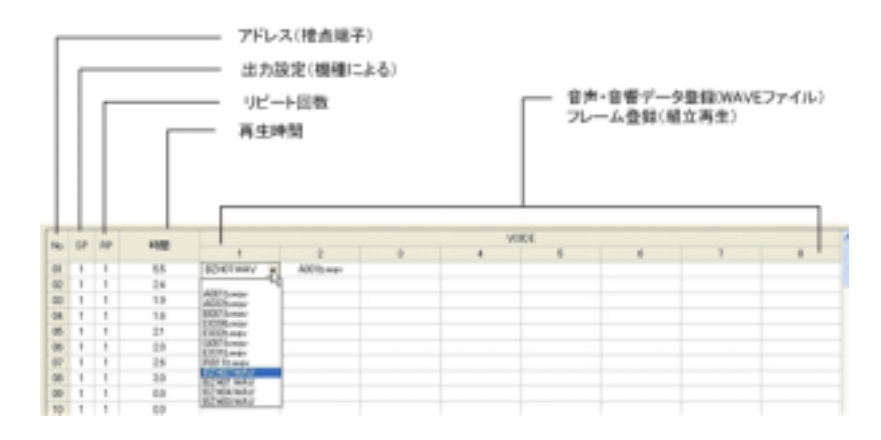

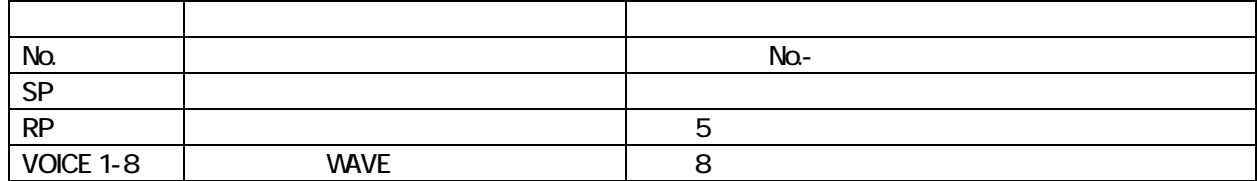

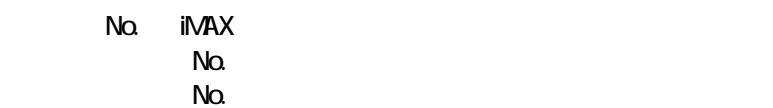

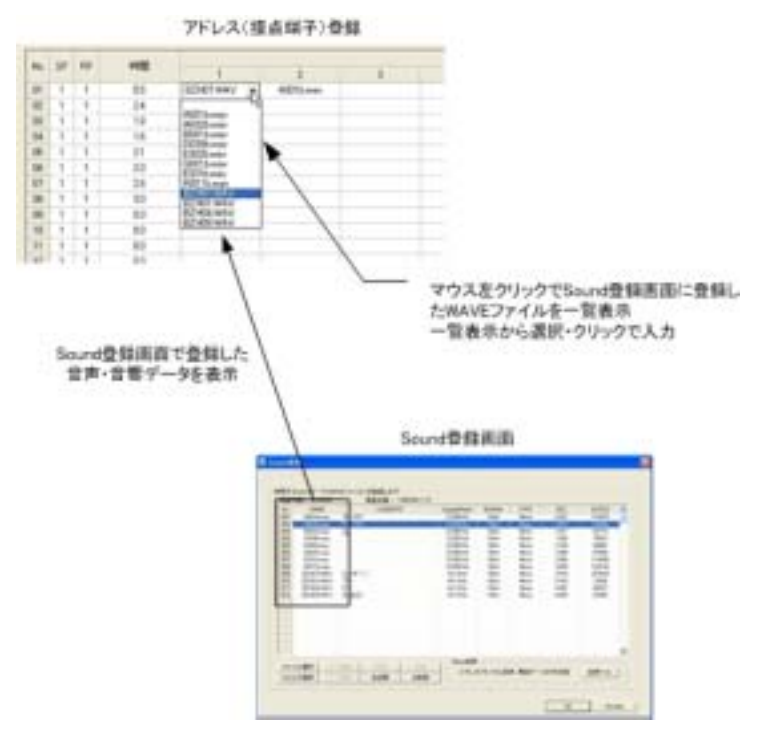

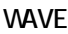

登録する No.のセルをマウスで指定し、WAVE ファイル選択画面から WAVE ファイルを選択・登録します。

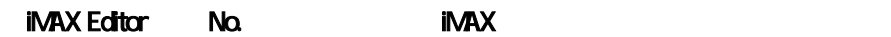

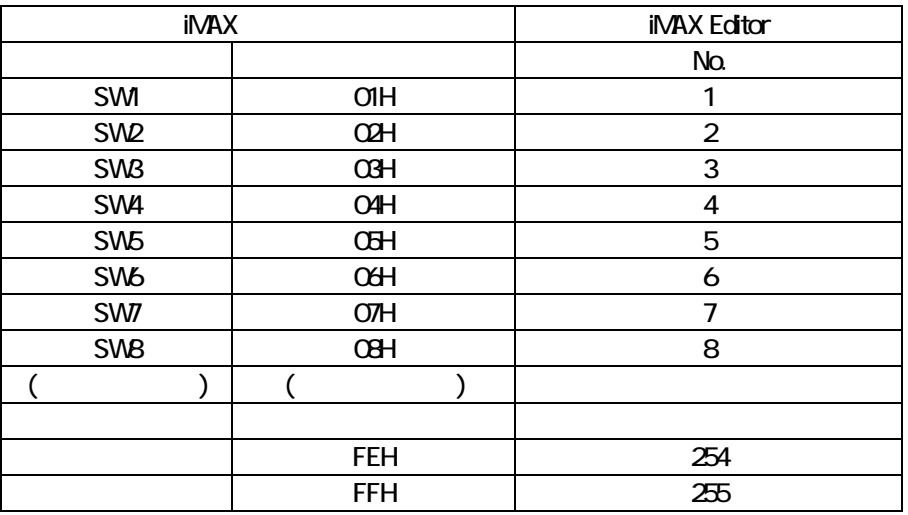

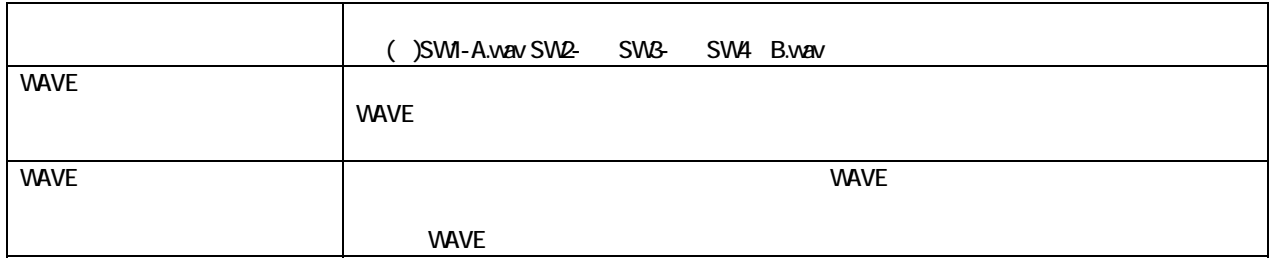

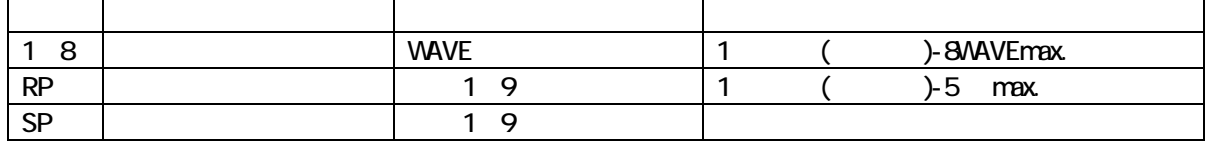

()  $\Box$ 

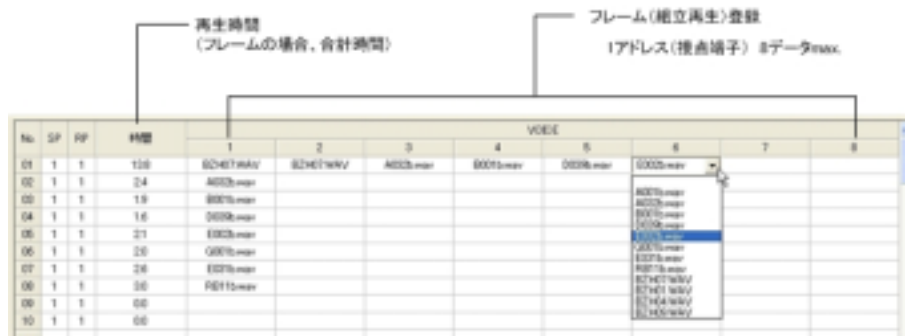

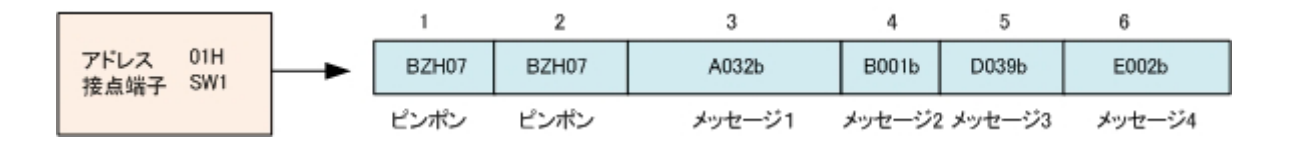

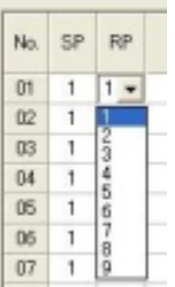

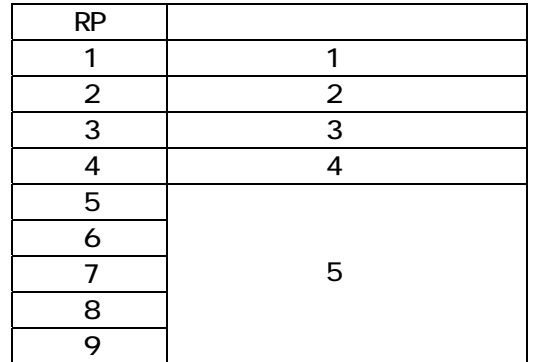

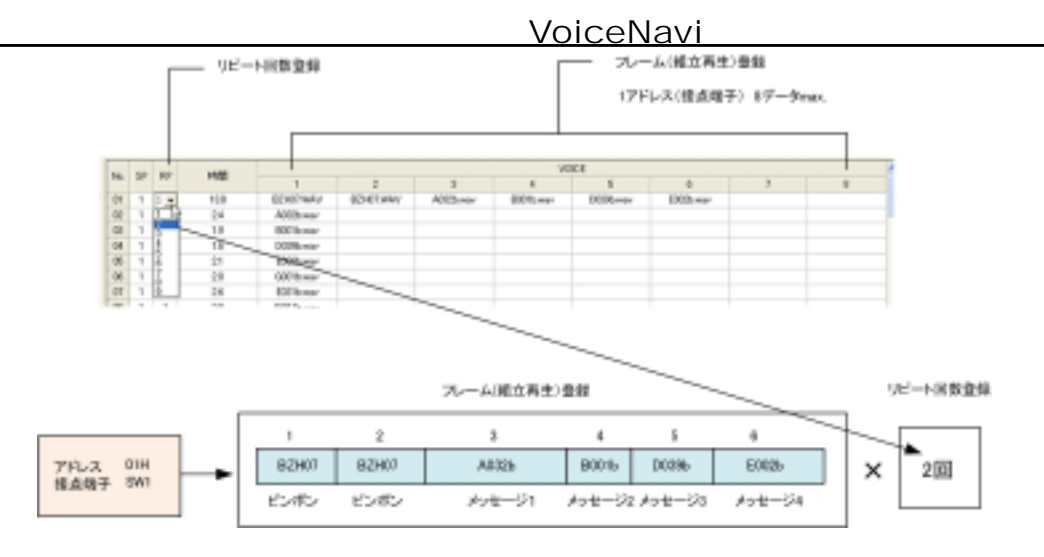

### $(MRX6500)$

(WRX6500 )

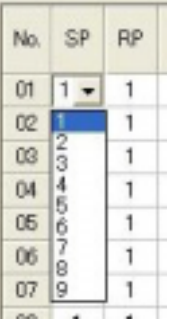

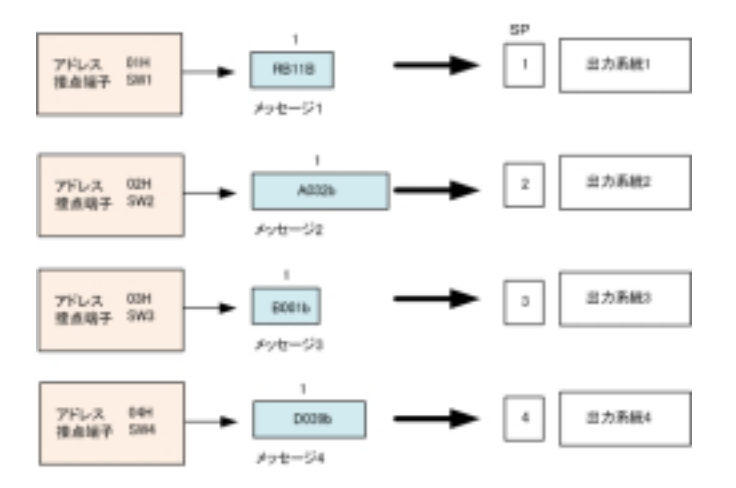

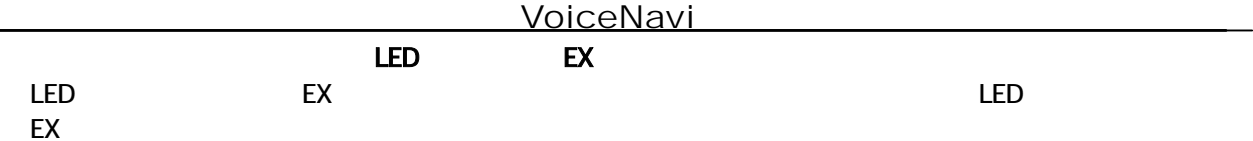

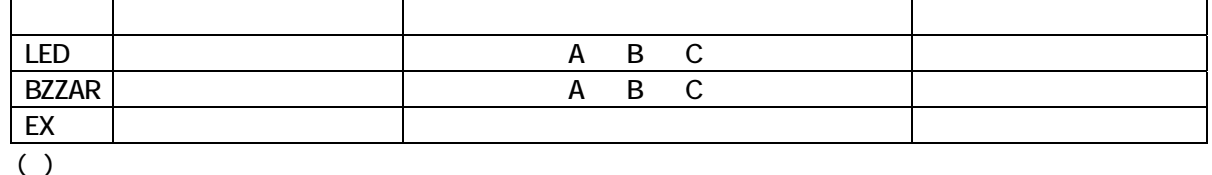

LED

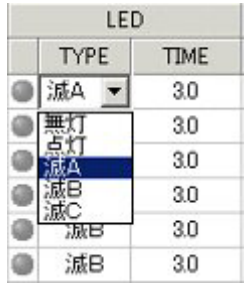

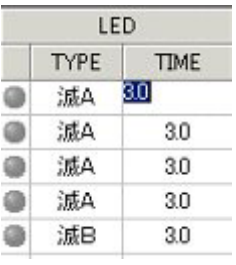

 $LED$ 

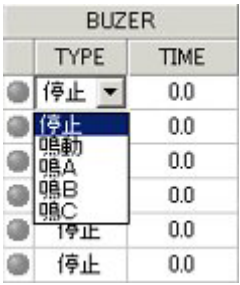

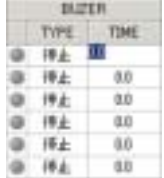

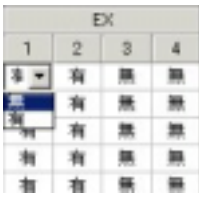

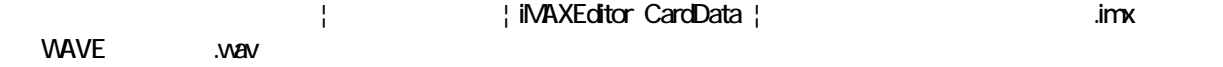

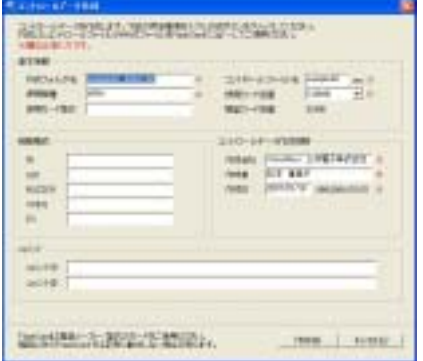

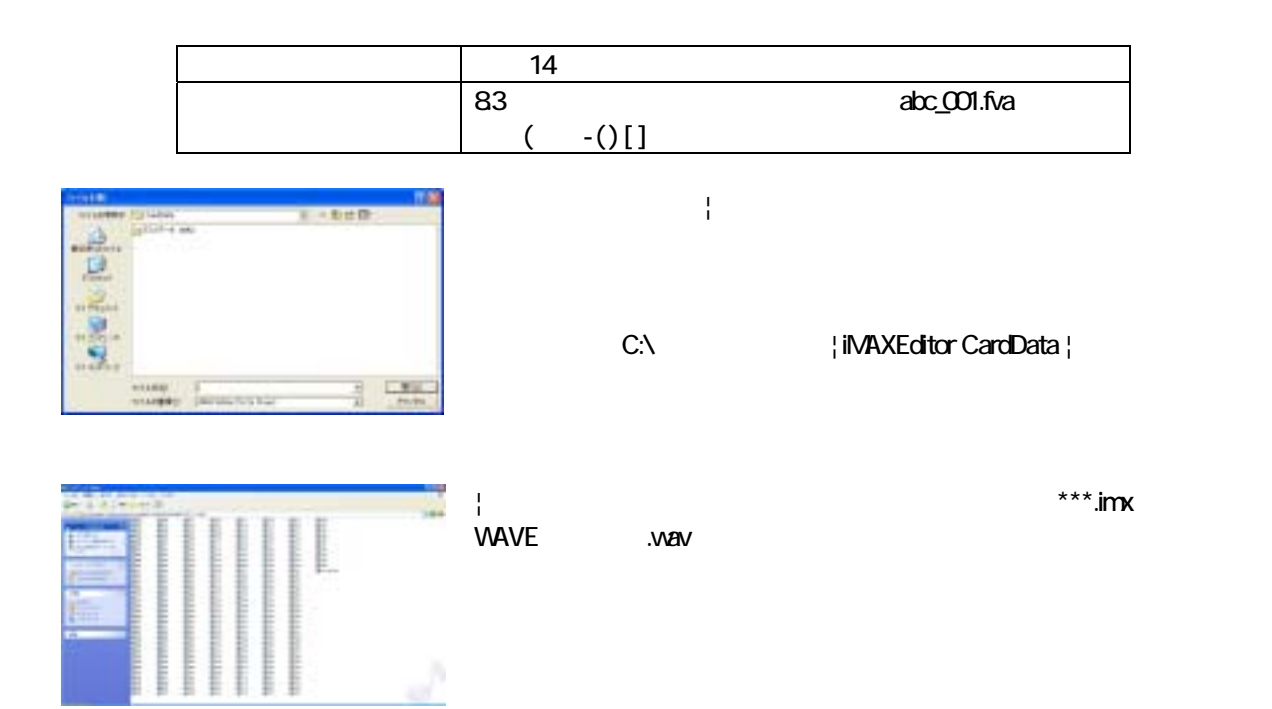

 $A4$ 

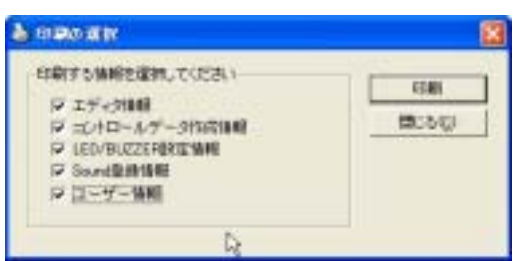

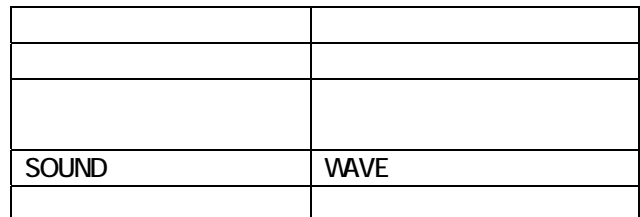

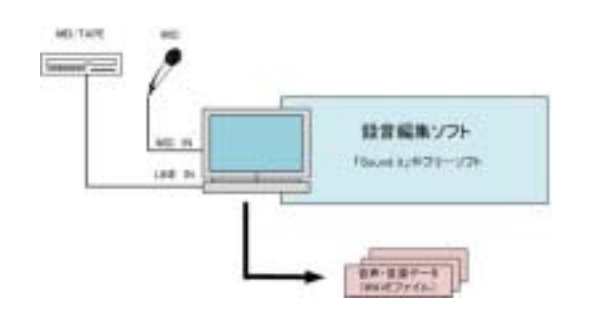

**WAVE** 

 $($ 

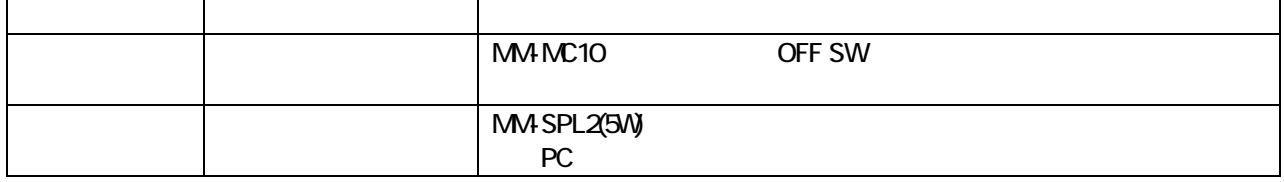

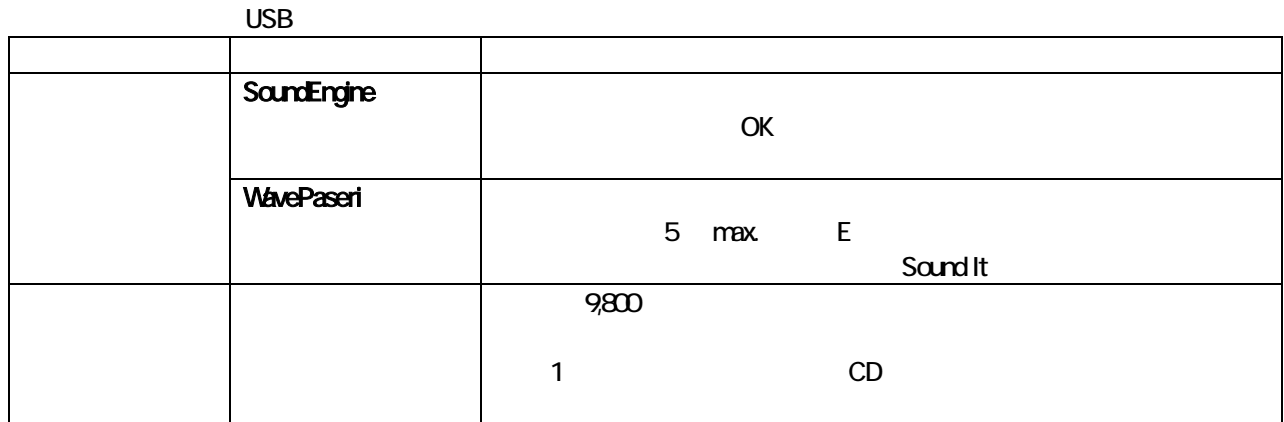

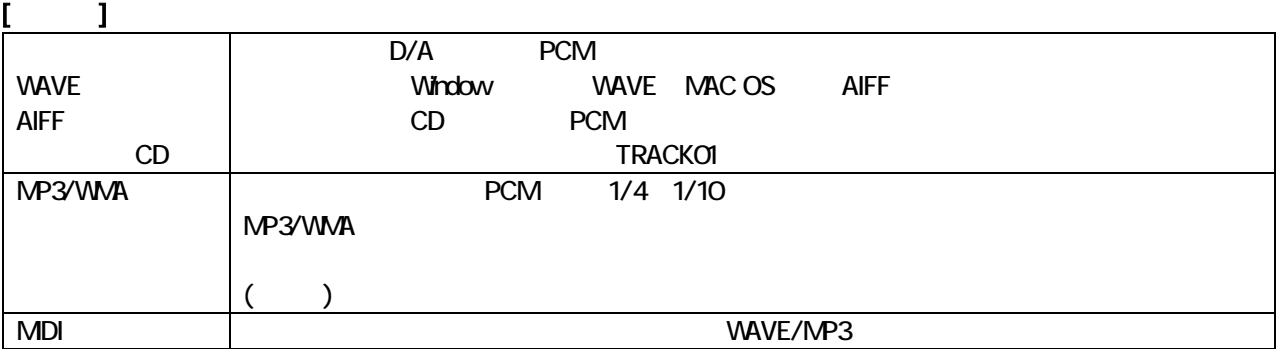

#### $NAVE$

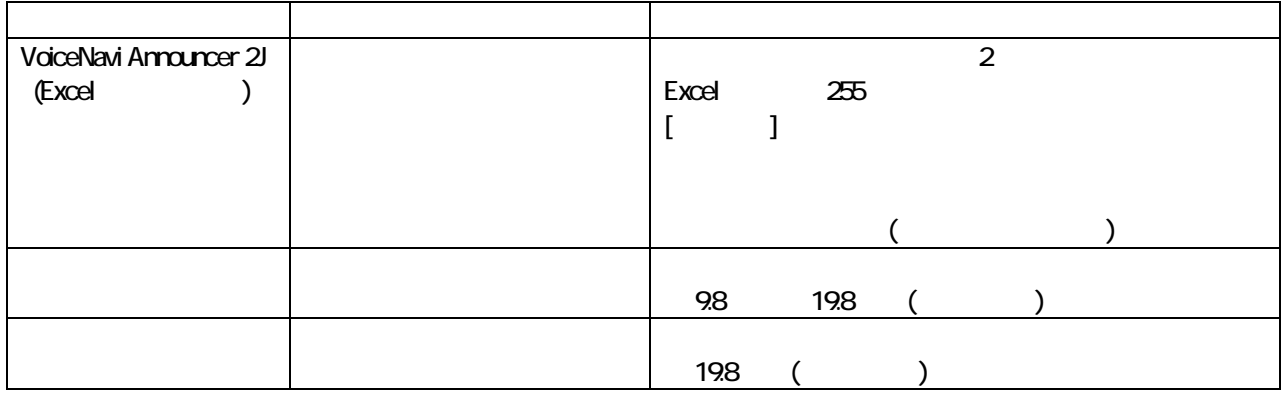

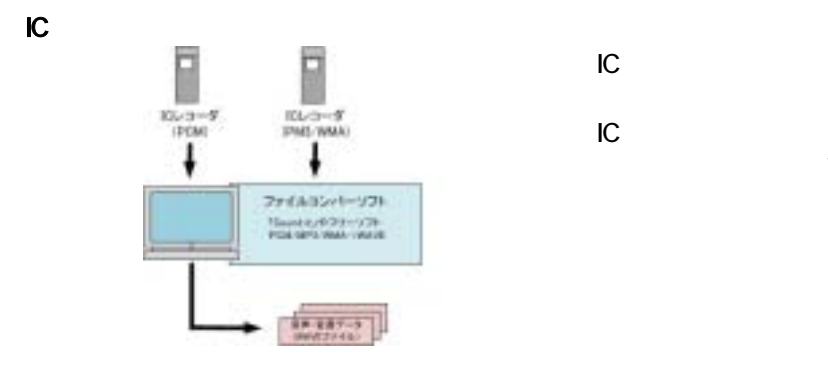

IC  $\blacksquare$ 

WAVE

 $IC$ 

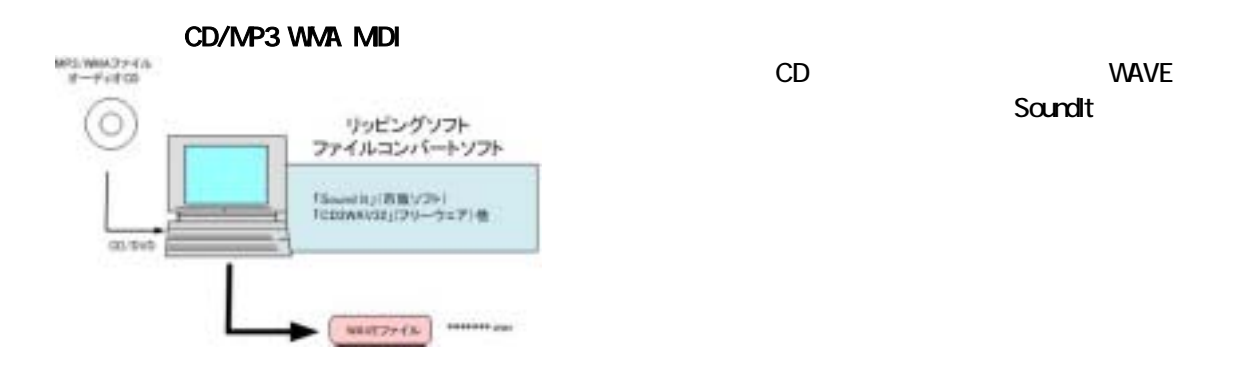

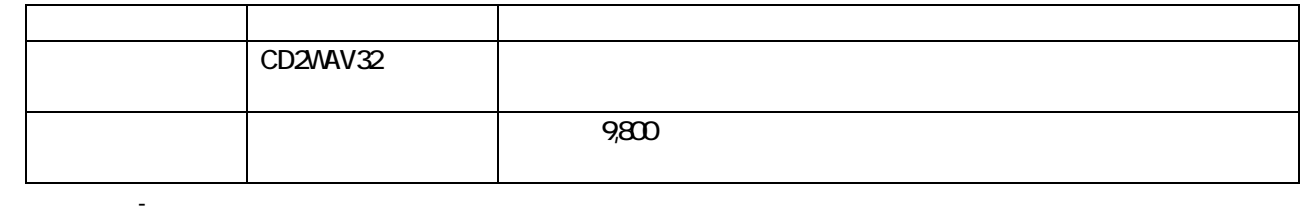

VoiceNavi

381-3203 581-3203 TEL 026-268-3950 FAX 026-268-3105 E-mail:info@voicenavi.co.jp URLhttp://www.voicenavi.co.jp